Chequeá tu e-mail y *confirmá la adhesión* a la Boleta Digi- tal. El link de confirmación estará disponible por 72hs. de iniciado el proceso de registro, una vez superado el plazo, la solicitud de adhesión caducará.

Luego de la confirmación a la suscripción de la Boleta Di- gital, *te llegará un e-mail informando tu adhesión* a la misma.

**Se parte del cambio más árboles menos papel**

## **boleta digital** *Adherite a la* Ahora podrás recibir las boletas directamente en tu email. @

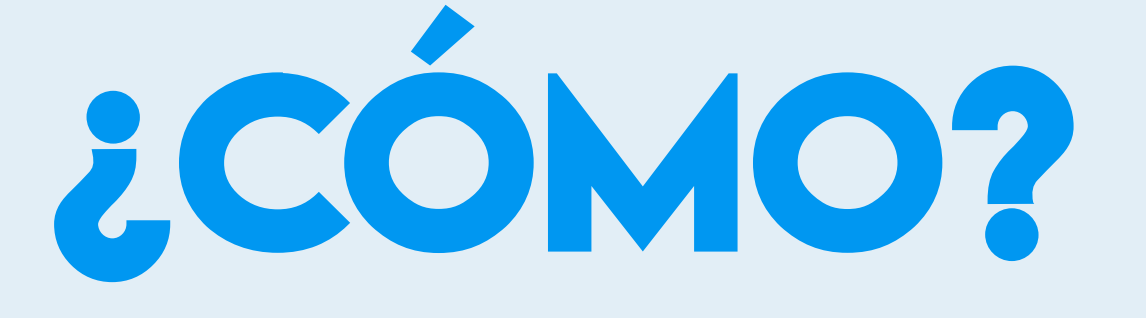

- **Ingresá al sitio web de la Municipalidad.** Seleccioná la opción *"Sistema de Gobierno Electrónico"*. Hace click en *"Adhesión a Dirección Fiscal Electrónica"*. **Esta Ingresá los** *datos* de la cuenta a adherir. **Esta ingresá las respuestas en los campos correspondientes.**
- Ingresá tu *e-mail* (Dirección Fiscal Electrónica). El sistema encontrará cue<mark>ntas r</mark>elacionadas al contribuyente, selec-<br>ciona aquellas a las que desees adherir.

## Te proponemos dar un *gran paso* para el cuidado del *medio ambiente*

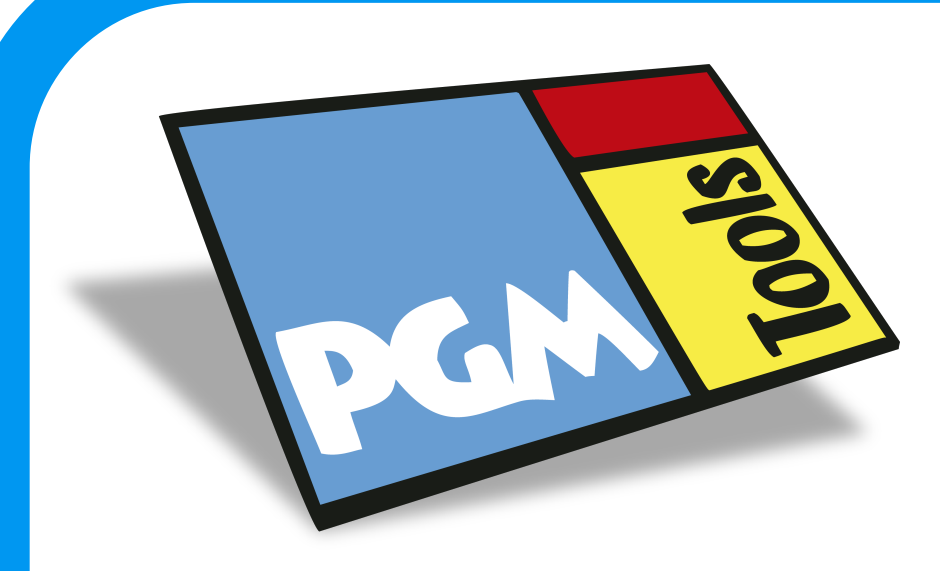

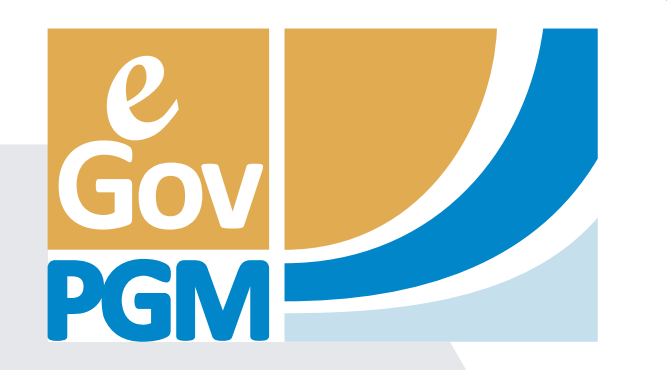

**simple +**

**rápido +**

**sustentable +**